# **Laser Cutter Inductions**

**SLQ Wiki Fabrication Lab 2024/04/29 23:27** 

~~REVEAL~~

# **Laser Cutter Inductions**

In this induction you will learn how to safely operate our Rayjet300 Laser Cutter, making something to take home.

You will learn how to operate the machine, how to identify problems and what to do when problems occur.

This induction was prepared by Dan Cook in 2016

### Requirements

- Participants must be over 16 years of age
- Enclosed, flat footwear must be worn at all times
- Please register for a State Library of Queensland patron account before you arrive. You will
  need an account to complete the induction, assessment and make bookings for the equipment

### What's a laser Cutter?

- Motorised mirror on an X, Y axis
- 100W Carbon Dioxide Laser
- Infrared follows VECTOR line work
- Can cut paper, card, wood, and acrylic
- Metal: can be etched only
- Wood: must check with the supervisor first
- Other Materials: see supervisor

# Is it dangerous?

- Yes
- Fire Danger
- Laser Radiation
  - Burns
  - Blindness
- Safety Interlocks
- No user serviceable parts

## Before you start

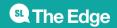

- Ask the supervisor to use the Laser Cutter
- Specify the material you want to cut... and the size
- Always ask the supervisor "Do we have a **HOT WORK PERMIT**?"
- No cutting can be done until the hot work permit is in place
- To stop the machine: Press the pause button or simply ift the lid...<sup>1)</sup>

# **Measure Twice, Cut Once!**

- You know the size of your
- design, yes?
- You'll need it!

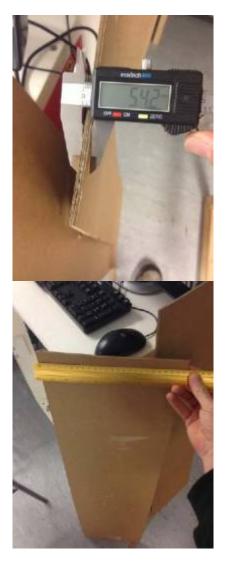

It is critical that you know both the material thickness and the size of your material. Find out. Write it down.

SLQ Wiki 4/13 Laser Cutter Inductions

## Inside the machine

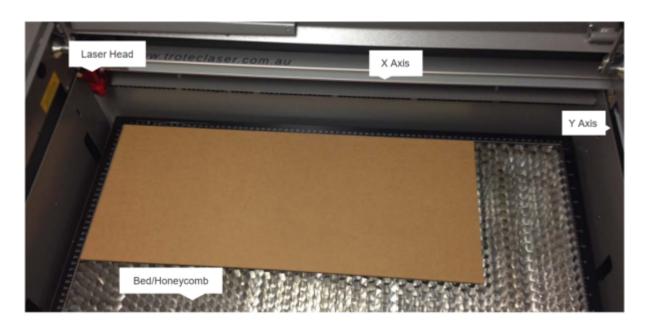

# Let's start

Place your material in the top left corner of the honeycomb

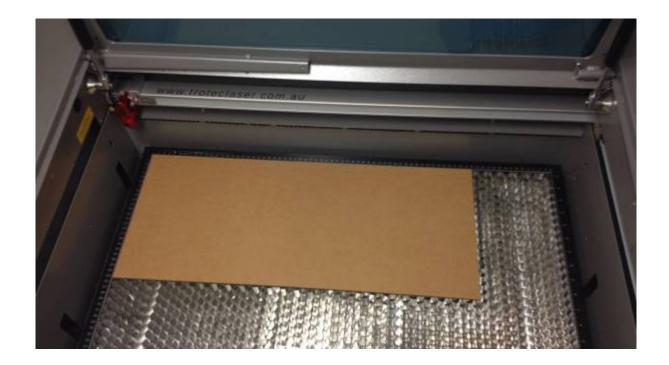

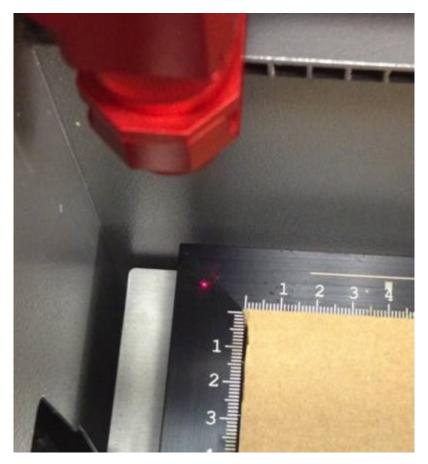

Position the laser head

SLQ Wiki 6/13 Laser Cutter Inductions

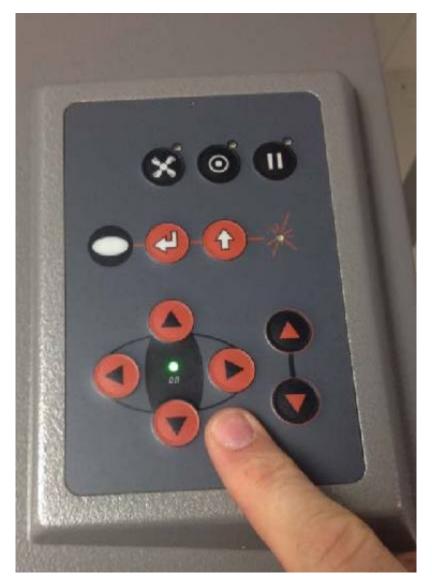

## **Check the focal distance**

07.jpg 08.jpg 09.jpg

- Take the focus check
- device and place
- carefully into the
- channel on the side
- of the laser head...
- It'll balance there.
- Don't drop it!

Raise the bed... Carefully...

10.jpg 11.jpg

As the bed approaches the head, use individual button clicks to move the bed up until it JUST touches the focus device, either knocking it off or causing it to move.

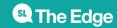

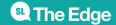

Blue

255 0 0 Black

0 0 Blue

00255

Desert Blue
51

102 153 Cyan

0 255

255
Green
0

2550

Grass Green
0

153

St The Edge 2024/04/29 23:27 Laser Cutter Inductions

| SLQ Wiki          | 10/13                            | Laser Cutter Inductions                             |
|-------------------|----------------------------------|-----------------------------------------------------|
| 51                |                                  |                                                     |
| Forest Green      |                                  |                                                     |
| 0                 |                                  |                                                     |
| 102               |                                  |                                                     |
| 51                |                                  |                                                     |
| File > Print      |                                  |                                                     |
| 29.jpg            |                                  |                                                     |
| Go to 'Preferenc  | es' first                        |                                                     |
| 30.jpg            |                                  |                                                     |
| Setting up the La | aser Cutter                      |                                                     |
| 31.jpg            |                                  |                                                     |
| Fire or fail!     |                                  |                                                     |
| BEWARE! Incorre   | ect settings will cause a fire C | or a print fail and you still pay for the materials |
| fire.png          |                                  |                                                     |
| Setting up the co | onfiguration                     |                                                     |
| 32.jpg Selected   | Material                         |                                                     |
| Materials         |                                  |                                                     |
| Thickness         |                                  |                                                     |
| Set the material  |                                  |                                                     |
| 33.jpg Click on N | <b>Material</b>                  |                                                     |
| Select Type       |                                  |                                                     |
| Set the Thicknes  | SS                               |                                                     |
| 34.jpg 35.jpg     |                                  |                                                     |

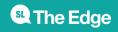

#### Auto Focus is ALWAYS off

36.jpg 37.jpg Why? This machine does not have an auto focus system. Switching on this setting will cause a head crash. This is bad and will require a service technician to rectify.

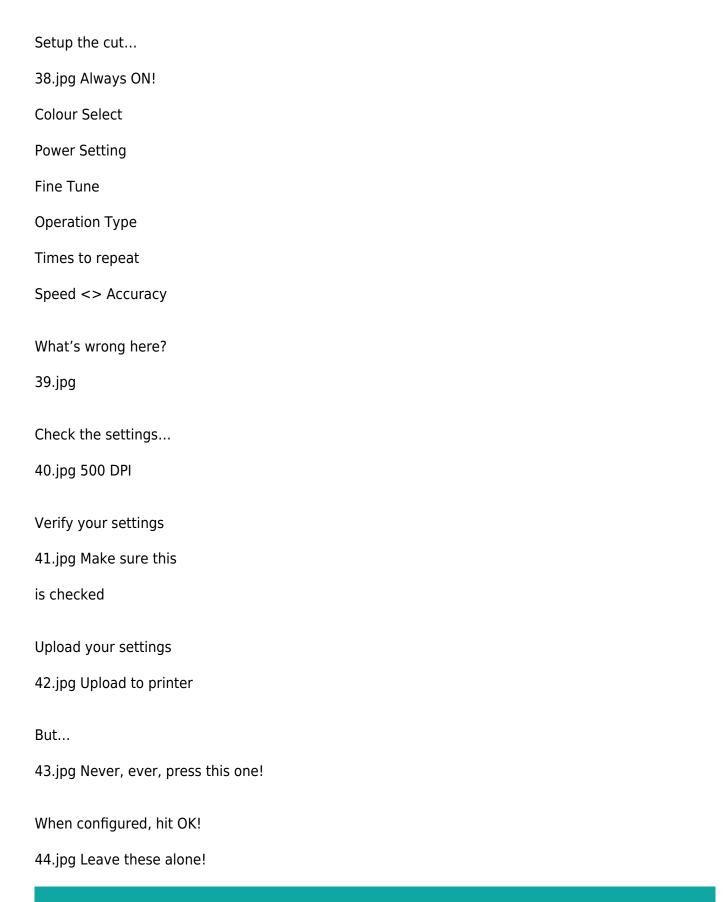

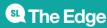

SLQ Wiki 12/13 Laser Cutter Inductions

Send to the Print Manager

Now load the Print Manager

45.jpg Load the Print Manager

The Print Manager...

46.jpg Leave these alone!

The Print Manager...

46.jpg Select your print

Always use Move Job to Laser

46.jpg ALWAYS Check This!

47.jpg Did you check this?

Previews the operation

When previewing you should see the whole image with the colours you selected...

Press start on the laser cutter!

48.jpg 49.jpg

The Extractor

50.jpg 51.jpg Extractor Indicator

The HEPA grade air filter will extract all smoke. Ensure it has automatically come on by looking for this light...

The print job will start!

52.jpg 53.jpg 54.jpg

Keep watch!

Keep an eye on the cut in case of fire or issues with the print Usually, all engraving starts first, then the cutting In an emergency, lift the lid to stop the cut

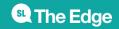

SLQ Wiki 13/13 Laser Cutter Inductions

Complete!

55.jpg 56.jpg The laser will move back to it's home position.

BEFORE you lift the lid:

Use the keypad to lower the bed. This prevents damage to the head when removing material. Wait... at least 30 seconds for the smoke to clear

Carefully remove the work piece

57.jpg And you're done!

Make sure you remove all cut material.

If some material has dropped into the honeycomb, alert the supervisor who will remove it for you.

#### **Final Questions**

What do you do if the lens is dirty? What do you do if the honeycomb is not located properly? What do you do if the work piece catches on fire? What do you do if the machine makes unusual noises?

# **Files**

1)

quarter\_width\_quarter\_height.zip

half width quarter height.zip

laser cutter induction slides.pdf

laser\_cutter\_assessment\_record.pdf

This requires a reset of your job - don't attempt to resume cutting

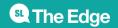